|      | Application Note                         | 資料作成<br>110922 | 資料番号<br>an $2k-034$ |
|------|------------------------------------------|----------------|---------------------|
| テーマ  | CUnet 通信 マルチドロップ接続デモ機                    |                |                     |
| 使用機器 | Windows PC 他<br>ー<br>MPC-2000 シリ<br>゛ース、 |                |                     |

■機器構成

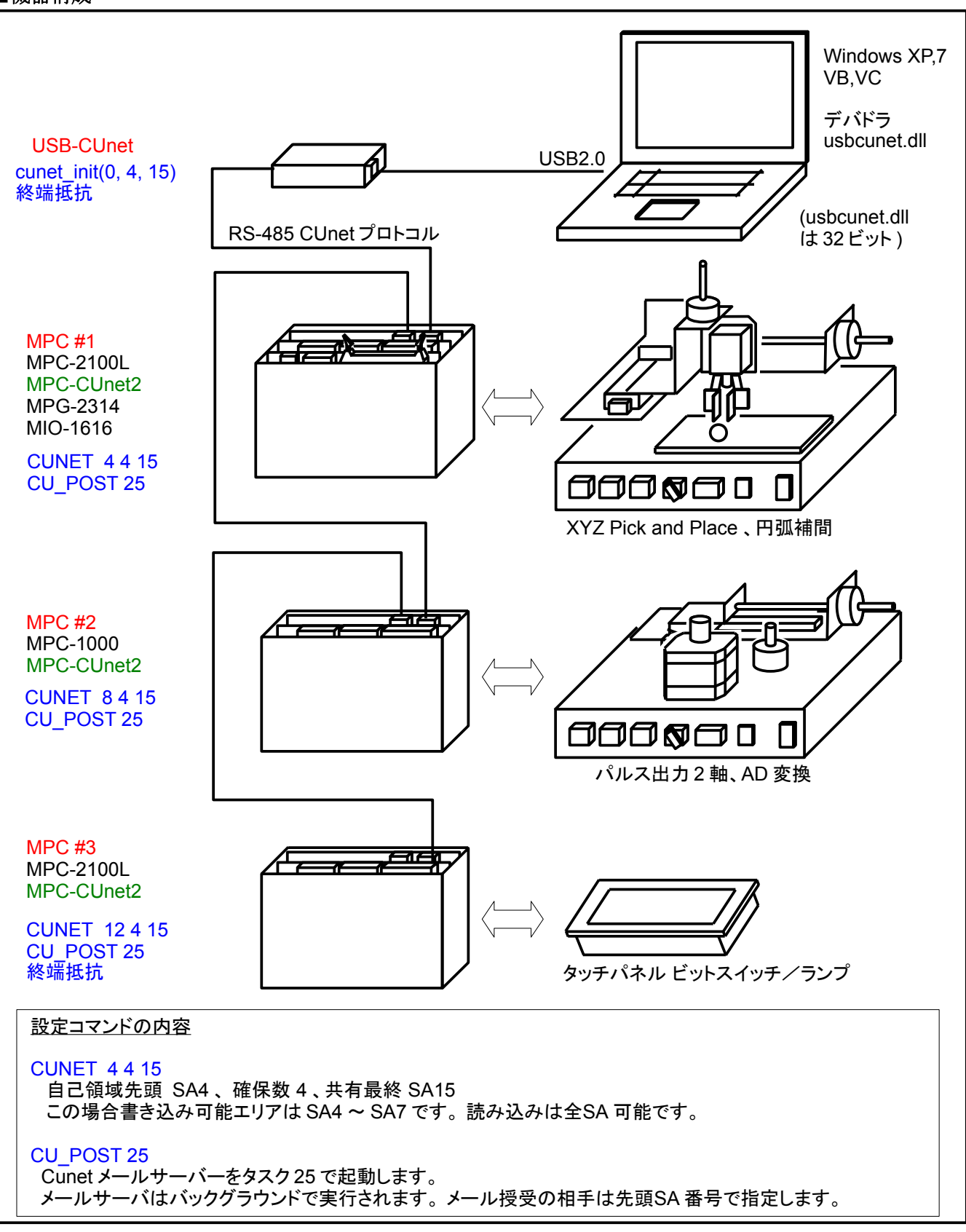

## ■概要

複数の装置を CUnet 通信で接続し、初期設定・稼働状況モニタ・結果収集を想定したデモ機です。 初期設定と結果収集は CUnet メールを使って配列変数(点・MBK データ)の授受により行います。 稼働状況のモニタは CUnet グローバルメモリでリアルタイムに行います。

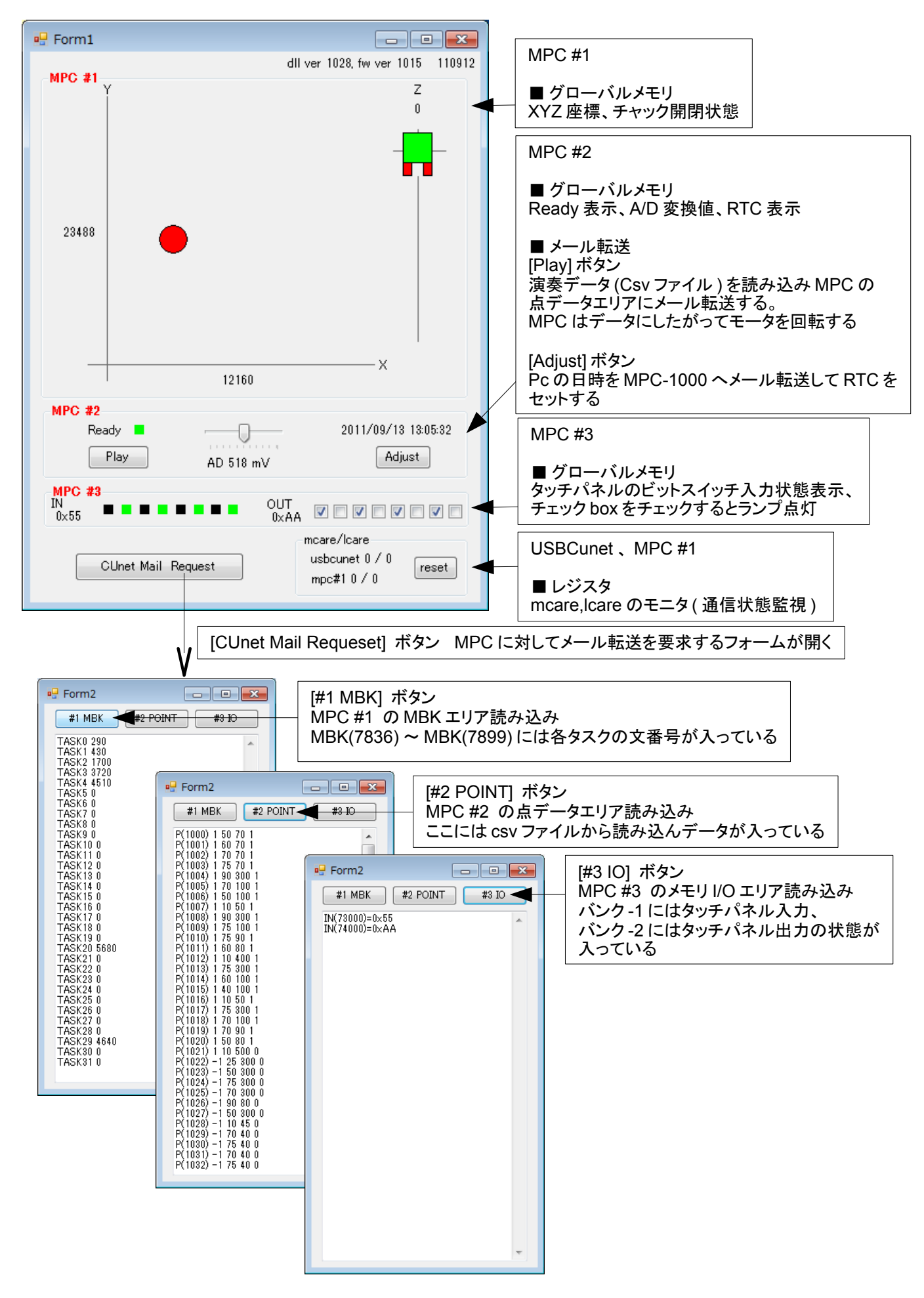

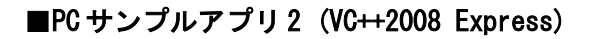

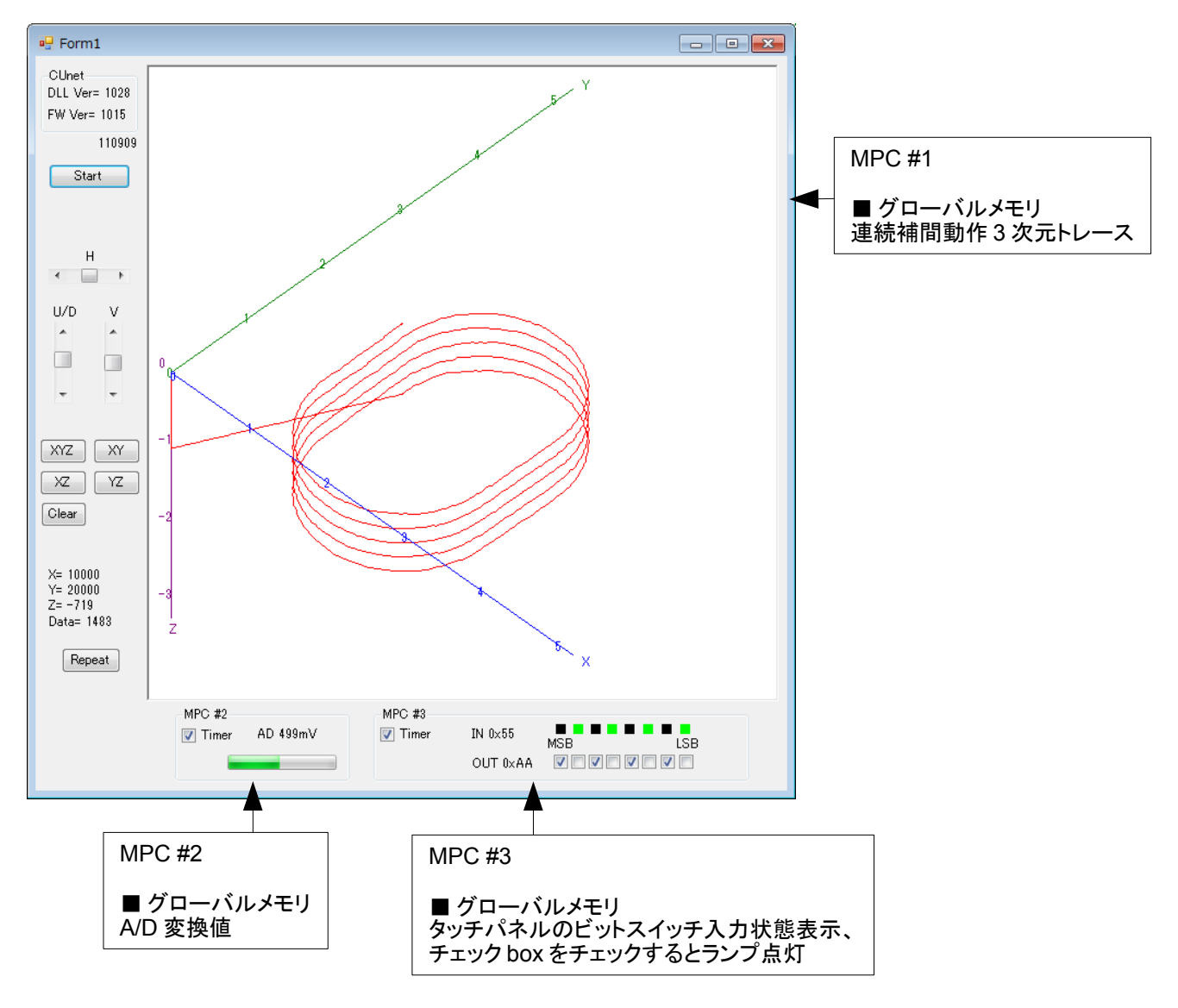

これはグローバルメモリのみを使用しています。

## ■デモ機 CUnet グローバルメモリー I/0 Map

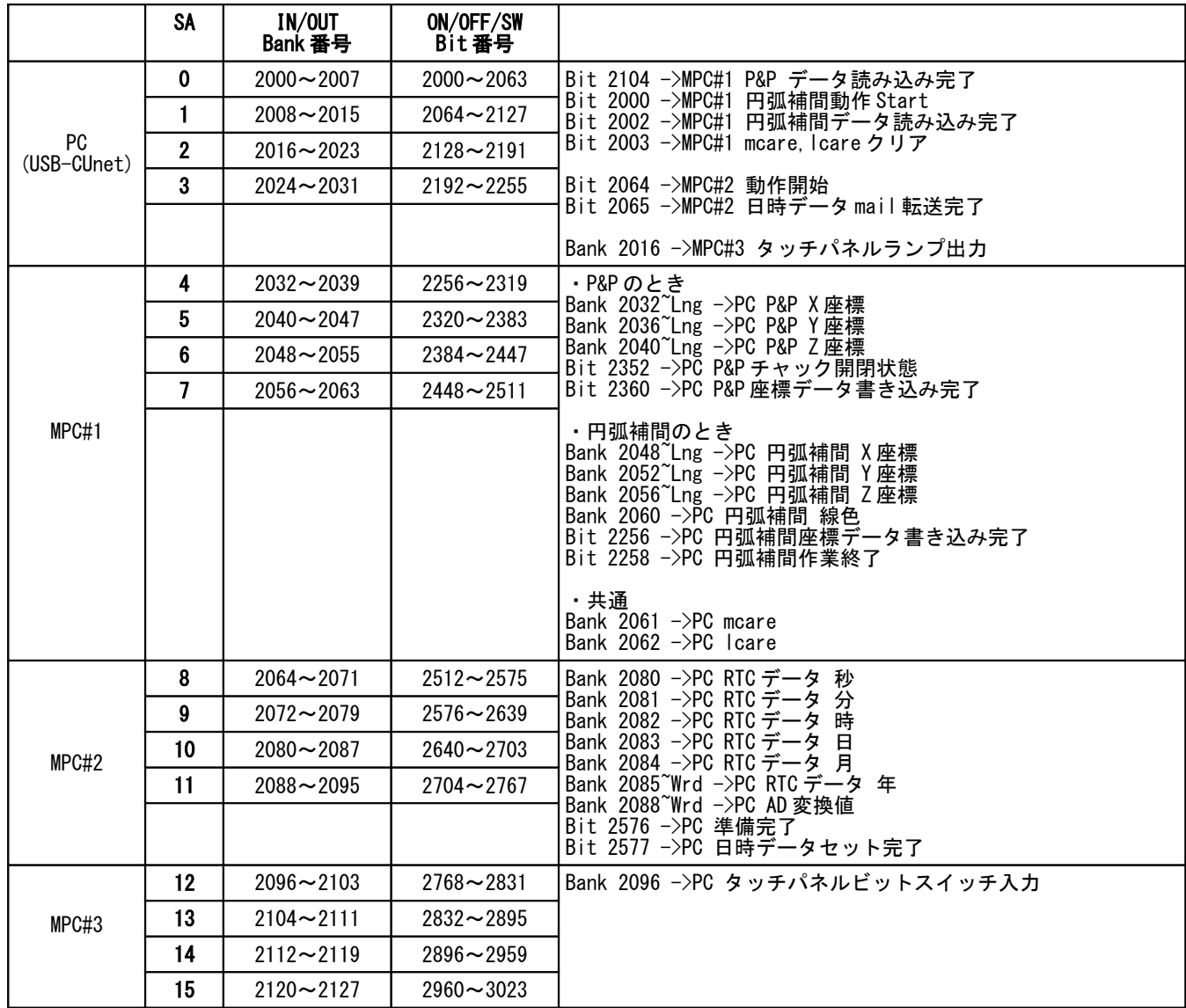

※~Lng: 符号付 4 バイト長、 Wrd: 符号無 2 バイト長

・MPC I/O ステートメント例 ON 2256 2256 Bitオン WAIT SW(2002)==1 /\* 2002 Bitオン待ち OUT X(0) 2048~Lng /\* X 座標を 2048~2051 へパラレル出力

・VB I/O ステートメント例 cunet\_on(2104) /\* 2104 Bit オン cunet\_sw(2360) /\* 2360 Bit 入力 cunet in(2032, Cu Lng) /\* 2032 4 バイトパラレル入力

・VB Mail ステートメント例 cunet post pnt(8, 1000, ar(0)) /\* ar(0)~60 個を MPC#2 の P(1000)~(4軸\*15 点)へ送信 cunet\_req\_mbk\_lng(4, 7836, ar(0)) /\* MPC#1 の MBK(7836)~60 個を 4Byte 長で ar(0)~に取得

## ■CUnet デバイス

CUnet デバイス「MKY40」については下記に詳細資料が掲載されています。

株式会社ステップテクニカ http://www.steptechnica.com/

--End Of File--